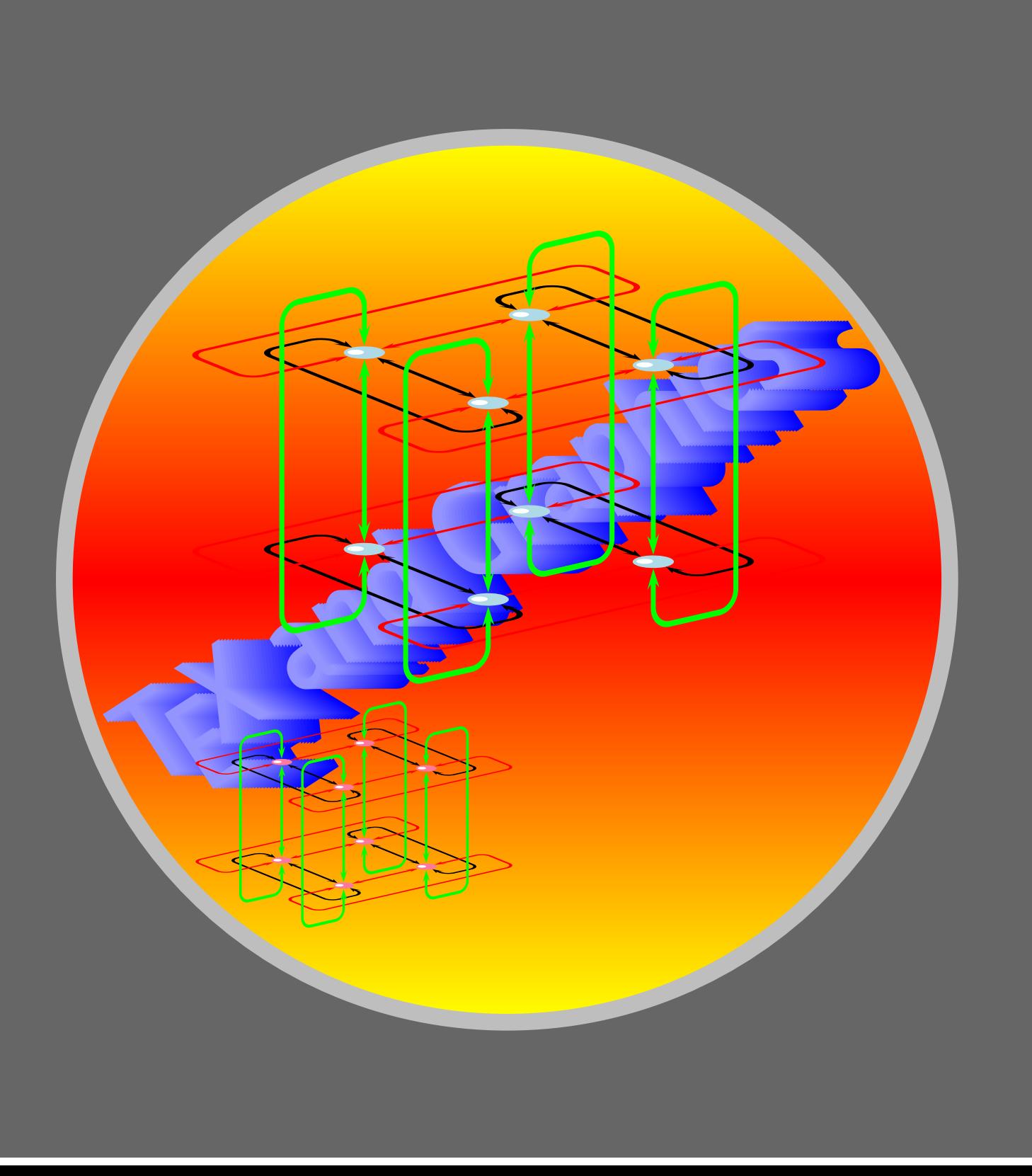

### Graphics with PSTricks

[Getting the points](#page-2-0) [Drawing Dots](#page-4-0) [Simple Lines](#page-8-0) [Ends of Lines](#page-10-0)

[Bent Lines and Polygons](#page-15-0)

[Simple Curves](#page-19-0)

# Part II - Graphics

C 2002, The Indian TFX Users Group This document is generated by PDFTEX with hyperref, pstricks, pdftricks and pdfscreen packages in an intel PC running GNU/LINUX and is released under LPPL

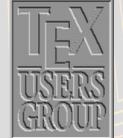

The Indian TEX Users Group Floor III, sjp Buildings, Cotton Hills Trivandrum 695014, INDIA

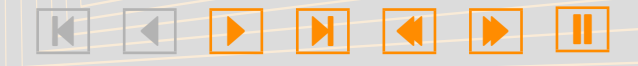

### 1. Graphics with PSTricks

LATEX has only limited drawing capabilities, while PostScript is a page description language which has a rich set of drawing commands; and there are programs (such as dvips) which translate the dvi output to PostScript. So, the natural question is whether one can include PostScript code in a T<sub>E</sub>X source file itself for programs such as **dvips** to process after the T<sub>E</sub>X compilation? This is the idea behind the PSTricks package of Timothy van Zandt. The beauty of it is one need not know PostScript to use it—the necessary PostScript code can be generated by TEX macros defined in the package.

[Getting the points](#page-2-0)

[Drawing Dots](#page-4-0)

[Simple Lines](#page-8-0)

[Ends of Lines](#page-10-0)

[Bent Lines and Polygons](#page-15-0)

[Simple Curves](#page-19-0)

## Part II – Graphic

 c 2002, The Indian TEX Users Group This document is generated by PDFTEX with hyperref, pstricks, pdftricks and pdfscreen packages in an intel PC running GNU/LINUX and is released under LPPL.

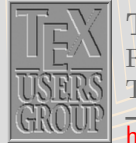

The Indian TFX Users Group Floor III, sjp Buildings, Cotton Hills Trivandrum 695014, INDIA

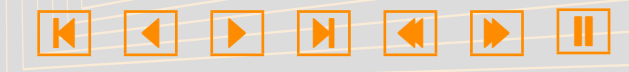

#### <span id="page-2-0"></span>1.1. Getting the points

Any picture is drawn by stringing together appropriate points. How do we specify the points we need? We've a method of specifying each point in a plane using a pair of numbers, thanks to the  $17<sup>th</sup>$  century French mathematicians Pierre de Fermat and René Descartes. The method is to fix a pair of perpendicular lines (called *axes*) and label each point with the numbers representing its distance from these two points (called coordinates) as shown in the figure below:

Note that the meeting point of the axes (called the origin) has coordinates  $(0,0)$ . In order to associate each pair of numbers with a *unique* point, we make the convention that horizontal distances to the left of the origin and vertical distances below the origin are negative as illustrated below:

### Graphics with PSTricks

#### Getting the points

- [Drawing Dots](#page-4-0)
- [Simple Lines](#page-8-0)
- [Ends of Lines](#page-10-0)
- [Bent Lines and Polygons](#page-15-0)
- [Simple Curves](#page-19-0)

## Part II – Graphics

 c 2002, The Indian TEX Users Group This document is generated by PDFTFX with hyperref, pstricks, pdftricks and pdfscreen packages in an intel PC running GNU/LINUX and is released under LPPL.

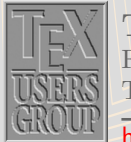

The Indian TFX Users Group Floor III, sjp Buildings, Cotton Hills Trivandrum 695014, INDIA

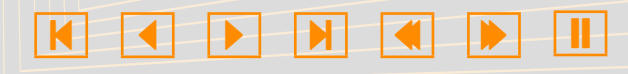

Another fact to note is that the coordinates of points depend on the position of the axes chosen, so that the same point has different pairs of coordinates with respect to different set of axes. This is illustrated in the figure below, where the point which originally had coordinates  $(3,2)$  with respect to the axes shown in gray has new coordinates  $(1,1)$  with respect to new axes shown in black.

The PSTricks package uses coordinates to specify points to plot and then various other commands to join them.

### Graphics with PSTricks

#### [Getting the points](#page-2-0)

[Drawing Dots](#page-4-0)

[Simple Lines](#page-8-0)

[Ends of Lines](#page-10-0)

[Bent Lines and Polygons](#page-15-0)

[Simple Curves](#page-19-0)

## Part II – Graphics

 c 2002, The Indian TEX Users Group This document is generated by PDFTFX with hyperref, pstricks, pdftricks and pdfscreen packages in an intel PC running GNU/LINUX and is released under LPPL

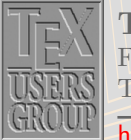

The Indian TFX Users Group Floor III, sjp Buildings, Cotton Hills Trivandrum 695014, INDIA

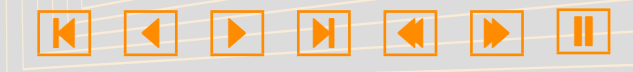

#### <span id="page-4-0"></span>1.2. Drawing Dots

Now let's see how to draw pictures with PSTricks. The basic package to use is pstricks and so we assume in all the codes given below that this package has been loaded with the command \usepackage{pstricks} in the document preamble.

Let's start with the simplest of graphical objects—a single dot. Type in the code below in your document:

Look at this dot  $\psdots(1,0)$ 

and T<sub>EX</sub> compile the document. To produce the PostScript, you'll have to use the dvips program or any other dvi to PostScript translator available in your system. With dvips, this done by the command

#### dvips filename -o

where *filename* is the name of your file *without any extension* (or with the extension .dvi). This creates a PostScript file of the same name but with the extension .ps which you can view using a PostScript previewer, such as ghostview. It looks like this:

Some explanations are in order. Evidently the command to draw a dot is \psdots followed by the coordinates of the point where the dot is to be placed. But we know that the assignment of coordinates to points (and vice versa) makes sense only after fixing the axes. So when we specify coordinates such as (0,1) as above, what are the axes used? By default, PSTricks uses the current point in T<sub>E</sub>X as the origin and horizontal and vertical lines through this point as the axes. Again, the default unit is 1 cm. Thus in the above example, a point is drawn 1 cm. away from the letter t in dot. This is illustrated in the figure below, where the (invisible) axes are shown in gray.

A single \psdots command can be used to plot any number of points. For

### Graphics with PSTricks

[Getting the points](#page-2-0)

#### Drawing Dots

[Simple Lines](#page-8-0) [Ends of Lines](#page-10-0) [Bent Lines and Polygons](#page-15-0) [Simple Curves](#page-19-0)

## Part II – Graphics

 c 2002, The Indian TEX Users Group This document is generated by PDFTFX with hyperref, pstricks, pdftricks and pdfscreen packages in an intel PC running GNU/LINUX and is released under LPPL

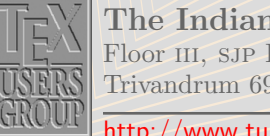

The Indian TFX Users Group Floor III, sjp Buildings, Cotton Hills Trivandrum 695014, INDIA

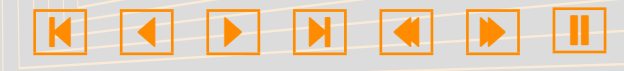

example, the input

Look at these dots  $\psdots(0,0)(2,0)(1,1)$ 

produce the (PostScript) output Look at these dots Now suppose we try

Look at these dots  $\psdots(0,0)(2,0)(1,1)$  forming the vertices (corners) of a triangle.

the output produced is

What happened? Why were the dots overwritten? What happened actually is that T<sub>EX</sub> did not reserve any space for the picture (recall that the picture is drawn *after* the T<sub>E</sub>X compilation) and so the dots were drawn over the text. (if you look closely, you can see that the dots are over the letters). This brings up an important point to be kept in mind: most of the PSTricks commands produce  $0$ -dimensional boxes in T<sub>E</sub>X. So, we must ensure that T<sub>E</sub>X leaves enough space for the pictures to be drawn, by enclosing the picture in a  $T<sub>F</sub>X$  box of suitable size. PSTricks itself provides a convenient method of doing this, in the form of the pspicture environment. See how we can modify the previous example:

```
\begin{pspicture}(-0.5,0)(2.5,1)
  \b{psdots(0,0)(2,0)(1,1)}\end{pspicture}
```
This gives the output

Here the pairs (-0.5,0) and (2.5,1) are the coordinates of the bottom-left and top-right corners of a box which encloses the picture as shown in the figure below:

Look at these dots forming the vertexes of a triangle.

## Graphics with PSTricks

[Getting the points](#page-2-0)

#### [Drawing Dots](#page-4-0)

[Simple Lines](#page-8-0)

[Ends of Lines](#page-10-0)

[Bent Lines and Polygons](#page-15-0)

[Simple Curves](#page-19-0)

# Part II – Graphics

 c 2002, The Indian TEX Users Group This document is generated by PDFTEX with hyperref, pstricks, pdftricks and pdfscreen packages in an intel PC running GNU/LINUX and is released under LPPL.

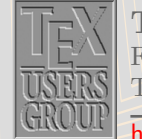

The Indian TFX Users Group Floor III, sjp Buildings, Cotton Hills Trivandrum 695014, INDIA

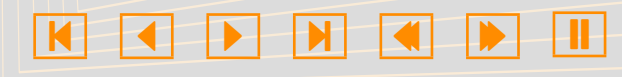

In fact, the first pair of coordinates is optional and defaults to (0,0). Thus for example,

\begin{pspicture}(1,2)...\end{pspicture}

is equivalent to

\begin{pspicture}(0,0)(1,2) ... \end{pspicture}

We can also 'display' the picture by

\begin{pspicture}(-0.5,-0.5)(2.5,1.5) \psdots(0,0)(2,0)(1,1) \end{pspicture}

This produces

Can you see why the second coordinate of the 'box' is changed to -0.5 and 1.5 from its values 0 and 1 in the previous example?

The dots we've been drawing so far are all circular and black. How about square and white dots? Change the input of the previous example as follows:

```
Look at these dots
\begin{center}
  \begin{pspicture}(-0.5,-0.5)(2.5,1.5)
     \b{psdots[dotstyle} = square](0,0)(2,0)(1,1)\end{pspicture}
\end{center}
forming the vertices of a triangle.
```
We then get the output shown below: Look at these dots

## Graphics with PSTricks

[Getting the points](#page-2-0)

#### [Drawing Dots](#page-4-0)

[Simple Lines](#page-8-0)

[Ends of Lines](#page-10-0)

[Bent Lines and Polygons](#page-15-0)

[Simple Curves](#page-19-0)

# Part II – Graphics

 c 2002, The Indian TEX Users Group This document is generated by PDFTFX with hyperref, pstricks, pdftricks and pdfscreen packages in an intel PC running GNU/LINUX and is released under LPPL

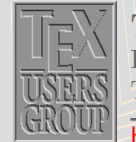

The Indian TFX Users Group Floor III, sjp Buildings, Cotton Hills Trivandrum 695014, INDIA

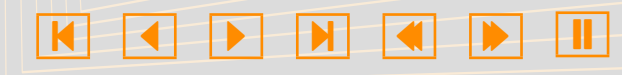

forming the vertexes of a triangle.

Thus the shape of the dots is controlled by the parameter dotstyle and it's to be specified within square brackets after the \psdots command. The various possible values of this parameter and the corresponding shape of the dots is shown in the table below:

Also, dots can be scaled using the parameter dotscale and rotated using the parameter dotangle. For example

```
\begin{pspicture}(-0.5,-0.5)(2.5,2.5)
  \psdots[dotstyle=+,dotangle=45](0,0)
  \psdots[dotstyle=+,dotscale=1.5,
                 dotangle=45](0.5,0.5)
  \psdots[dotstyle=+,dotscale=2,
                 dotangleright[1,1]
  \psdots[dotstyle=+,dotscale=2.5,
                 dotangle=45](1.5,1.5)
  \psdots[dotstyle=+,dotscale=3,
                dotangle=45(2,2)\end{pspicture}
```
gives

Instead of scaling, we can explicitly specify the size of dots. But this we'll discuss in the next section (with a reason, of course).

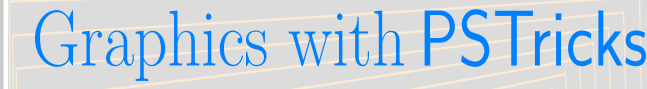

[Getting the points](#page-2-0)

#### [Drawing Dots](#page-4-0)

[Simple Lines](#page-8-0)

[Ends of Lines](#page-10-0)

[Bent Lines and Polygons](#page-15-0)

[Simple Curves](#page-19-0)

## Part II – Graphics

 c 2002, The Indian TEX Users Group This document is generated by PDFTEX with hyperref, pstricks, pdftricks and pdfscreen packages in an intel PC running GNU/LINUX and is released under LPPL.

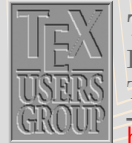

The Indian TFX Users Group Floor III, sjp Buildings, Cotton Hills Trivandrum 695014, INDIA

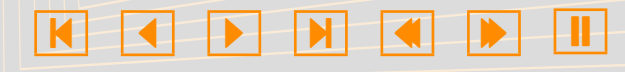

### <span id="page-8-0"></span>1.3. Simple Lines

Let's see how we draw lines next. The command is \psline with the coordinates of the points to be joined. For example

Look at the line segment below \begin{center} \begin{pspicture}(0,0)(3.5,2.5)  $\psi(2,1)(3,2)$ \end{pspicture} \end{center} equally slanted to the horizontal and the vertical.

gives

the vertical.

Look at the line segment below equally slanted to the horizontal and

We can draw dashed or dotted lines using the linestyle parameter. Thus

```
\begin{pspicture}(0,0)(2,1)
    \psline(0,0)(2,0)
    \psline[linestyle=dashed](2,0)(1,1)
    \psline[linestyle=dotted](1,1)(0,0)
  \end{pspicture}
```
gives

In this and many of the pictures below, we include a "coordinate grid" for convenience of reference. It is not produced by the code given alongside.

In the dashed style, the length of the black and white segments is controlled by the parameter dash Thus dash=3pt 2pt produces dashed line with black segments of length 3 pt. and white segments of length 2 pt. Thus

### Graphics with PSTricks

[Getting the points](#page-2-0) [Drawing Dots](#page-4-0) Simple Lines [Ends of Lines](#page-10-0)

[Bent Lines and Polygons](#page-15-0) [Simple Curves](#page-19-0)

# Part II – Graphics

 c 2002, The Indian TEX Users Group This document is generated by PDFTEX with hyperref, pstricks, pdftricks and pdfscreen packages in an intel PC running GNU/LINUX and is released under LPPL.

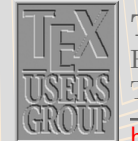

The Indian TFX Users Group Floor III, sjp Buildings, Cotton Hills Trivandrum 695014, INDIA

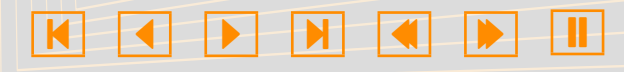

```
\begin{center}
 \begin{pspicture}(-0.5,-0.5)(2.5,1.5)
  \psline[linestyle=dashed,dash=2pt 2pt]
            (0,0)(2,0)\psline[linestyle=dashed,dash=2pt 5pt]
            (2,0)(1,1)\psline[linestyle=dashed,dash=5pt 5pt]
            (1,1)(0,0)\end{pspicture}
\end{center}
```
gives

The default value of dash is 5 pt 3 pt. Again, in the dotted style, the distance between dots is controlled by the parameter dotsep whose default value is 3 pt.

We can also alter the thickness of the lines by changing the value of the parameter linewidth which has a default value of 0.8 pt. Look at the example below:

```
\begin{center}
  \begin{pspicture}(0,-0.5)(2.5,4.5)
    \phi[linewidth=0.2pt](0,0)(0,2)
    \psline[linewidth=0.4pt](0.5,0)(0.5,2)
    \phi[linewidth=0.6pt](1,0)(1,2)
    \psline[linewidth=0.8pt](1.5,0)(1.5,2)
    \psline[linewidth=1pt](2,0)(2,2)
    \psline[linewidth=1.2pt](2.5,0)(2.5,2)
    \phi[linewidth=1.4pt](3,0)(3,2)
    \psline[linewidth=1.6pt](3.5,0)(3.5,2)
    \phi[linewidth=1.8pt](4,0)(4,2)\psline[linewidth=2pt](4.5,0)(4.5,2)
 \end{pspicture}
\end{center}
```
produces

### Graphics with PSTricks

[Getting the points](#page-2-0)

[Drawing Dots](#page-4-0)

#### [Simple Lines](#page-8-0)

[Ends of Lines](#page-10-0) [Bent Lines and Polygons](#page-15-0) [Simple Curves](#page-19-0)

## Part II – Graphics

 c 2002, The Indian TEX Users Group This document is generated by PDFTEX with hyperref, pstricks, pdftricks and pdfscreen packages in an intel PC running GNU/LINUX and is released under LPPL.

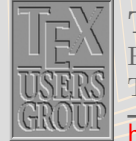

The Indian TFX Users Group Floor III, sjp Buildings, Cotton Hills Trivandrum 695014, INDIA

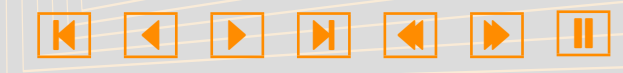

Table 1.1: Line terminators

### <span id="page-10-0"></span>1.4. Ends of Lines

Lines can be provided with arrowheads. This is done by the arrows parameter

```
\begin{center}
 \begin{cases} (0, -0.5) (2, 2.5) \end{cases}\phi[arrows=-\\](0,0)(1,2)\psi(2,1)\end{pspicture}
\end{center}
```
produces

Instead of arrowheads, lines can be made to terminate with circles, T-bars and so on, using the parameter arrows. The available values of this parameter and the corresponding line terminators are given in the Table 1.1. We can mix and match these terminators as values for the **arrows** parameter such as  $\ast$ -> or  $|-<<$ .

Certain terminators are clearly seen only for thick lines. For example

```
\begin{pspicture}(-0.5,-0.5)(2.5,2.5)
 \psline[linewidth=0.1cm,arrows=|-|]
          (1,0)(1,2)\psline[linewidth=0.1cm,arrows=|*-|*]
          (2,0)(2,2)\end{pspicture}
```
gives

To see some other terminators clearly, thicker lines are needed. Thus

### Graphics with PSTricks

[Getting the points](#page-2-0) [Drawing Dots](#page-4-0) [Simple Lines](#page-8-0) Ends of Lines [Bent Lines and Polygons](#page-15-0) [Simple Curves](#page-19-0)

# Part II – Graphics

 c 2002, The Indian TEX Users Group This document is generated by PDFTFX with hyperref, pstricks, pdftricks and pdfscreen packages in an intel PC running GNU/LINUX and is released under LPPL.

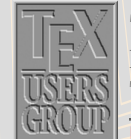

The Indian TFX Users Group Floor III, sjp Buildings, Cotton Hills Trivandrum 695014, INDIA

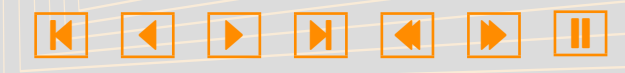

```
\begin{pspicture}(-0.5,-0.5)(3.5,2.5)
\phi[linewidth=0.5cm](0,0)(0,2)
\psline[linewidth=0.5cm,arrows=c-c]
        (1,0)(1,2)\psline[linewidth=0.5cm,arrows=cc-cc]
        (2,0)(2,2)\psline[linewidth=0.5cm,arrows=C-C]
        (3,0)(3,2)\end{pspicture}
```
gives

The arrows parameter can also be specified as an optional argument within braces after the other options (in square brackets). Thus instead of

\psline[linestyle=dotted,arrows=<->](0,0)(2,0)

we can also write

 $\phi$ [linestyle=dotted]{<->}(0,0)(2,0)

Now is the time to talk of (no, not cabbages and kings) the size of dots. The diameter of a circular dot is 2.5 times the current linewidth plus .5 pt. This can be changed by the parameter dotsize. Thus for example

```
\begin{center}
\begin{pspicture}(0,0)(2,2)
  \psdot[linewidth=0.1cm,dotsize=1cm 10](1,1)
\end{pspicture}
\end{center}
```
#### gives

which is a circular disk of diameters  $10 \times 0.1 + 1 = 2$  centimeters. (We'll soon see better method of drawing such disks). The polygonal dots are sized to have

## Graphics with PSTricks

[Getting the points](#page-2-0)

[Drawing Dots](#page-4-0)

[Simple Lines](#page-8-0)

[Ends of Lines](#page-10-0)

[Bent Lines and Polygons](#page-15-0)

[Simple Curves](#page-19-0)

## Part II – Graphics

 c 2002, The Indian TEX Users Group This document is generated by PDFTFX with hyperref, pstricks, pdftricks and pdfscreen packages in an intel PC running GNU/LINUX and is released under LPPL

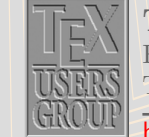

The Indian TFX Users Group Floor III, sjp Buildings, Cotton Hills Trivandrum 695014, INDIA

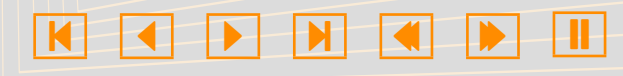

the same area as circles. The dotsize is made to depend on linewidth since dots are often used in conjunction with lines as in arrows (and showpoints which we will discuss later). Note that the dotsize can be set to any absolute value independent of the linewidth by setting the second number of the dotsize parameter to 0.

There are parameters determining the dimensions of the other types of line terminators also, which are given in Table 1.2. In this, width refers to a dimension perpendicular to the line and length refers to a dimension in the direction of the line.

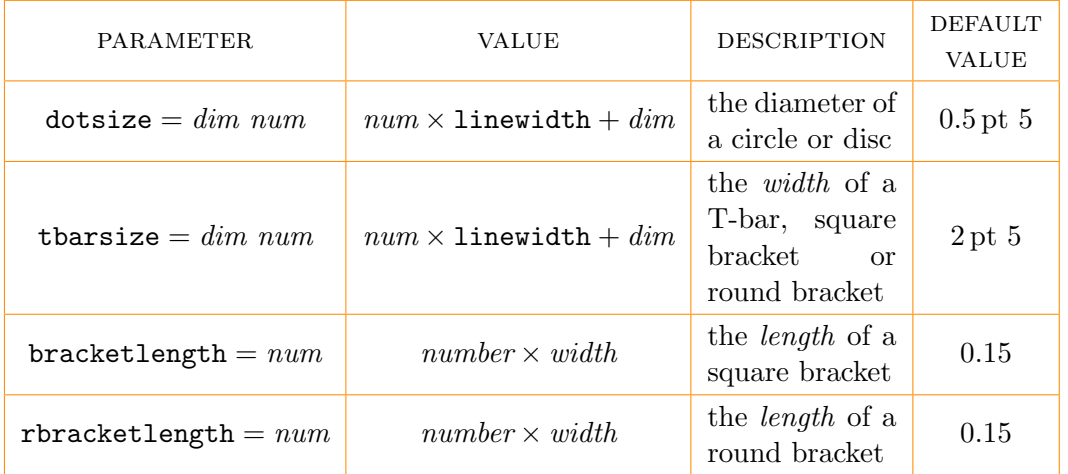

Table 1.2: Parameters for line terminators

The example below illustrates the use of some of these parameters

```
\begin{center}
\begin{bmatrix} -1, -1 & (9, 4) \end{bmatrix}\psline[tbarsize=1cm 0,bracketlength=0.5]{[-|}(0,0)(3,0)
\psi(0,3)(3,3)\psline[tbarsize=1cm 0,rbracketlength=0.5]{(-|}(5,0)(8,0)
\phi[tbarsize=1cm 0]{(-|}(5,3)(8,3)
\end{pspicture}
\end{center}
```
## Graphics with PSTricks

[Getting the points](#page-2-0)

[Drawing Dots](#page-4-0)

[Simple Lines](#page-8-0)

[Ends of Lines](#page-10-0)

[Bent Lines and Polygons](#page-15-0)

[Simple Curves](#page-19-0)

## Part II – Graphics

 c 2002, The Indian TEX Users Group This document is generated by PDFTFX with hyperref, pstricks, pdftricks and pdfscreen packages in an intel PC running GNU/LINUX and is released under LPPL

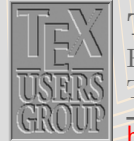

The Indian TFX Users Group Floor III, sjp Buildings, Cotton Hills Trivandrum 695014, INDIA

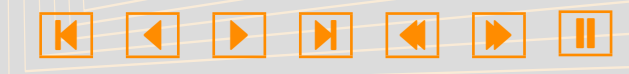

which produces the output below.

Note that the coordinate grid in the picture above is not produced by the given code.

The shape of arrowheads is determined by its length, width and inset and the parameters controlling them are arrowsize, arrowlength and arrowinset as shown in the figure below:

```
arrowsize = dim numwidth = num \times 1inewidth + dimlength = arrowlength \times widthinset =arrowinset \times length
```
The default values of the parameters are

```
arrowsize = 2 \text{ pt } 3 arrowlength = 1.4 arrowinset = 0.4
```
The example below illustrates the effect of changing these parameters.

```
\begin{center}
\begin{pspicture}(0.5,0.5)(5.5,4.5)
\psline[linewidth=2pt,
        arrowsize=2pt 2,
        arrowlength=5,
        arrowinset=0.1]
        {-}(1,1)(4,4)\psline[linewidth=2pt]
      {-}}(2,1)(5,4)\end{pspicture}
\end{center}
```
We can also draw "double lines" by setting the parameter doubleline to true (by default, it's false). For example

### Graphics with PSTricks

[Getting the points](#page-2-0) [Drawing Dots](#page-4-0)

[Simple Lines](#page-8-0)

#### [Ends of Lines](#page-10-0)

[Bent Lines and Polygons](#page-15-0) [Simple Curves](#page-19-0)

# Part II – Graphics

 c 2002, The Indian TEX Users Group This document is generated by PDFTFX with hyperref, pstricks, pdftricks and pdfscreen packages in an intel PC running GNU/LINUX and is released under LPPL.

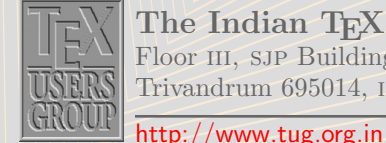

 $\blacksquare$ 

The Indian TEX Users Group Floor III, sjp Buildings, Cotton Hills Trivandrum 695014, INDIA

▐▕▕▅▏▏▏▗▆▏▁▏▆▖▏▁▏▊▌

\begin{center} \begin{pspicture}(-0.5,-0.5)(2.5,2.5) \psline[linewidth=0.06, doubleline=true, doublesep=0.05,  $(0,0)(2,2)$ \end{pspicture} \end{center}

gives

### Graphics with PSTricks

[Getting the points](#page-2-0)

[Drawing Dots](#page-4-0)

[Simple Lines](#page-8-0)

[Ends of Lines](#page-10-0)

[Bent Lines and Polygons](#page-15-0)

[Simple Curves](#page-19-0)

## Part II – Graphics

C 2002, The Indian TFX Users Group This document is generated by PDFTFX with hyperref, pstricks, pdftricks and pdfscreen packages in an intel PC running GNU/LINUX and is released under LPPL

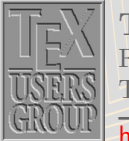

The Indian TEX Users Group Floor III, sjp Buildings, Cotton Hills Trivandrum 695014, INDIA

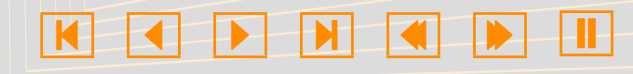

### <span id="page-15-0"></span>1.5. Bent Lines and Polygons

As in the case of \psdots we can draw multiple lines with a single \psline command. For example,

```
\begin{center}
\begin{pspicture}(0,0)(5,2)
\psline(1,1)(2,2)(3,1)(4,2)(5,1)
\end{pspicture}
\end{center}
```
gives

Note that the coordinate grid is not produced by the code given alongside.

The corners in the above picture can be rounded by giving a positive value to the linearc parameter which has default value 0 pt. It is actually the radius of the arc drawn at the corners. Thus

#### \begin{center} \begin{pspicture}(0,0)(5,2) \psline[linearc=0.25]%  $(1,1)(2,2)(3,1)(4,2)(5,1)$ \end{pspicture} \end{center}

gives

Now change the value of linearc to 0.5 in the above code and see what happens.

Polygons can be drawn with \psline by taking the first and the last points same. For example

### Graphics with PSTricks

[Getting the points](#page-2-0) [Drawing Dots](#page-4-0) [Simple Lines](#page-8-0) [Ends of Lines](#page-10-0)

Bent Lines and Polygons

[Simple Curves](#page-19-0)

# Part II – Graphics

 c 2002, The Indian TEX Users Group This document is generated by PDFTFX with hyperref, pstricks, pdftricks and pdfscreen packages in an intel PC running GNU/LINUX and is released under LPPL.

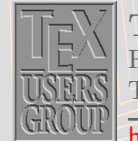

The Indian TFX Users Group Floor III, sjp Buildings, Cotton Hills Trivandrum 695014, INDIA

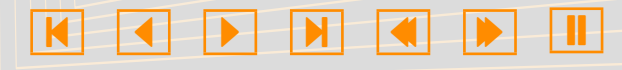

\begin{center} \begin{pspicture}(0,0)(5,3) \psline(1,1)(2,2)(5,2)(4,1)(1,1) \end{pspicture} \end{center}

#### gives

We can also use the command \pspolygon to draw polygons. Here, we need not repeat the starting point as in \psline. Thus in the last example above, the parallelogram could also be drawn by the command

 $\pspolygon(1,1)(2,2)(5,2)(4,1)$ 

instead of the command

```
\psline(1,1)(2,2)(5,2)(4,1)(1,1)
```
The \pspolygon command also has a "starred" version which draws a "filled up" polygon. For example

```
\begin{center}
\begin{pspicture}(0,0)(5,3)
\pspolygon*(1,1)(2,2)(5,2)(4,1)
\end{pspicture}
\end{center}
```
#### gives

For drawing rectangles, there's a simpler command \psframe in which we need only specify the bottom-left and top-right coordinates. There's also a \psframe\* command for a filled-up version. For example,

### Graphics with PSTricks

[Getting the points](#page-2-0) [Drawing Dots](#page-4-0) [Simple Lines](#page-8-0) [Ends of Lines](#page-10-0)

#### [Bent Lines and Polygons](#page-15-0)

[Simple Curves](#page-19-0)

# Part II – Graphics

 c 2002, The Indian TEX Users Group This document is generated by PDFTFX with hyperref, pstricks, pdftricks and pdfscreen packages in an intel PC running GNU/LINUX and is released under LPPL.

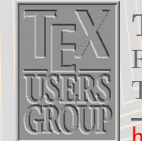

The Indian TFX Users Group Floor III, sjp Buildings, Cotton Hills Trivandrum 695014, INDIA

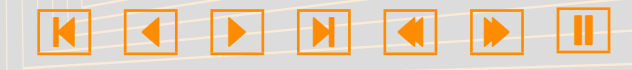

\begin{center} \begin{pspicture}(0,0)(6,4)  $\text{psframe}(1,1)(3,3)$  $\text{psframe}*(1,1)(2,2)$  $\text{psframe}*(2,2)(3,3)$ \end{pspicture} \end{center}

gives

The corners of a frame can also be rounded. The parameter to set is framearc. If we set framearc=number, then the radius of the rounded corners is half the number times the width or height of the frame, whichever is less. Thus

```
\begin{center}
\begin{pspicture}(-0.5,0.5)(5.5,3.5)
\psframe[framearc=0.5](0,0)(5,3)
\sigma[framearc=0.5](1,1)(4,2)
\end{pspicture}
\end{center}
```
gives

Note that the corners of the larger rectangle are more rounded, as should be obvious from the definition of the framearc parameter. The radius of the corners can be made he same by setting the parameter cornersize to absolute (its default setting is relative) and then setting the radius using the linearc parameter as in the example below:

### Graphics with PSTricks

[Getting the points](#page-2-0) [Drawing Dots](#page-4-0) [Simple Lines](#page-8-0) [Ends of Lines](#page-10-0) [Bent Lines and Polygons](#page-15-0)

[Simple Curves](#page-19-0)

# Part II – Graphics

 c 2002, The Indian TEX Users Group This document is generated by PDFTEX with hyperref, pstricks, pdftricks and pdfscreen packages in an intel PC running GNU/LINUX and is released under LPPL

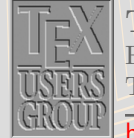

The Indian TFX Users Group Floor III, sjp Buildings, Cotton Hills Trivandrum 695014, INDIA

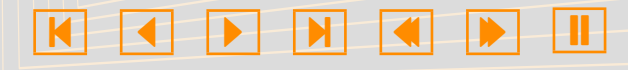

\begin{center} \begin{pspicture}(-0.5,-0.5)(5.5,3.5) \psframe[cornersize=absolute,% linearc=0.5](0,0)(5,3) \psframe[cornersize=absolute,% linearc=0.5](1,1)(4,2) \end{pspicture} \end{center}

There are also commands to draw isoceles triangles (that is, triangles in which two sides are equal) and rhombuses (diamonds). The command

```
\bar{\text{pstringle}}((x, y)(b, h))
```
draws an isoceles triangle with its base horizontal, the mid-point of its base at  $(x, y)$ , length of base b and height h while the command

```
\text{b}sdiamond((x, y)(d_1, d_2))
```
draws a rhombus with its diagonals along the horizontal and the vertical, which meet  $(x, y)$  and have lengths  $2d_1$  and  $2d_2$ . Thus

```
\begin{center}
\begin{pspicture}(0,0)(5,5)
\bar{\text{angle}}(1,0)(2,3)\pstriangle*(4,1)(2,1.732)
\sigma(3,4)(2,1)\end{pspicture}
\end{center}
```
#### gives

So far we've been drawing only straight lines (except for smoothing some corners). We'll discuss curves in the next few sections.

## Graphics with PSTricks

[Getting the points](#page-2-0)

[Drawing Dots](#page-4-0)

[Simple Lines](#page-8-0)

[Ends of Lines](#page-10-0)

#### [Bent Lines and Polygons](#page-15-0)

[Simple Curves](#page-19-0)

## Part II – Graphics

 c 2002, The Indian TEX Users Group This document is generated by PDFTFX with hyperref, pstricks, pdftricks and pdfscreen packages in an intel PC running GNU/LINUX and is released under LPPL.

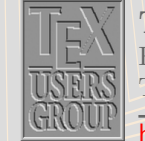

The Indian TFX Users Group Floor III, sjp Buildings, Cotton Hills Trivandrum 695014, INDIA

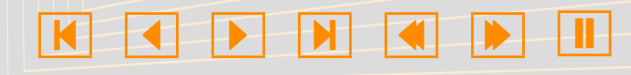

### <span id="page-19-0"></span>1.6. Simple Curves

Circles, ellipses, circular arcs and so on can be easily drawn in PSTricks, using preset commands. Let's start with circles. The command is \pscircle (what else?) and we've to specify the coordinates of the center and the length of the radius. Recall that the default unit is centimeter, so that to produce a circle of radius 0.5 cm centered at (2,1), we write

#### $\text{pscircle}(2,1)\{0.5\}$

Since a circle is only a curved "line", various line parameters discussed earlier can also be used. There is also a starred version \pscircle\* which gives a "solid" circle. See the example below:

```
\begin{center}
```

```
\begin{pspicture}(-1,-1)(3,8)
 \pscircle*(1,0.25){0.25}
 \pscircle[linewidth=0.33]%
          (1,1)\{0.5\}\pscircle[linewidth=0.25]%
          (1, 2.25) {0.75}
 \text{pscircle}(1,4)\{1\}\pscircle[linestyle=dotted]%
          (1,6.25){1.25}
\end{pspicture}
\end{center}
```
Pieces of circles can also be easily drawn. For example, the command \psarc draws a circular arc of specified center and radius from a given angle to another going counterclockwise. Note that the angles are measured from the horizontal. In the example below, we show the radii and the angles in gray along with the grid. (note that these are not produced by the given code).

### Graphics with PSTricks

[Getting the points](#page-2-0) [Drawing Dots](#page-4-0) [Simple Lines](#page-8-0) [Ends of Lines](#page-10-0) [Bent Lines and Polygons](#page-15-0) Simple Curves

# Part II – Graphics

 c 2002, The Indian TEX Users Group This document is generated by PDFTEX with hyperref, pstricks, pdftricks and pdfscreen packages in an intel PC running GNU/LINUX and is released under LPPL.

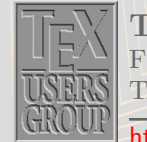

The Indian TEX Users Group Floor III, sjp Buildings, Cotton Hills Trivandrum 695014, INDIA

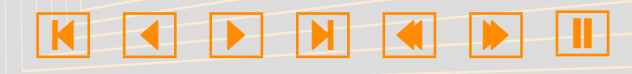

```
\begin{center}
\begin{bmatrix} -1, -1 & (3, 3) \end{bmatrix}\psarc(0,0){3}{30}{60}
\end{pspicture}
\end{center}
```
There's also a starred version \psarc\* which draws a solid "segment" of a circle. For example,

```
\begin{center}
\begin{pspicture}(-2,-2)(2,2)
 \text{psframe}(-1,-1)(1,1)\psarc*(-1,-1){1}{0}{90}
 \psarc*(1,-1){1}{90}{180}
 \psarc*(1,1){1}{180}{270}
 \psarc*(-1,1){1}{270}{360}
\end{pspicture}
\end{center}
```
#### gives

While making a picture containing circular arcs, it may sometimes be convenient to "see" the center and radii. If the parameter showpoints is set to true (its default value is false), then the command \psarc (or \psarc) draws dashed lines from the center to the extremities of the arc. (This setting can be used with other commands also, where it will draw appropriate control points or lines). See the example below:

```
\begin{center}
\begin{pspicture}(0,0)(3,3)
 \psarc[showpoints=true]%
       (1,1)\{2\}\{30\}\{60\}\end{pspicture}
\end{center}
```
## Graphics with PSTricks

[Getting the points](#page-2-0)

[Drawing Dots](#page-4-0)

[Simple Lines](#page-8-0)

[Ends of Lines](#page-10-0)

[Bent Lines and Polygons](#page-15-0)

[Simple Curves](#page-19-0)

## Part II – Graphics

 c 2002, The Indian TEX Users Group This document is generated by PDFTEX with hyperref, pstricks, pdftricks and pdfscreen packages in an intel PC running GNU/LINUX and is released under LPPL.

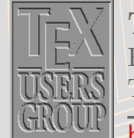

The Indian TFX Users Group Floor III, sjp Buildings, Cotton Hills Trivandrum 695014, INDIA

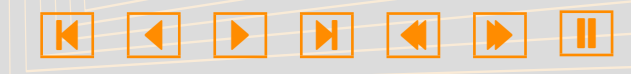

If we want to draw an arc with its bounding radii, we can use the \pswedge command. The starred version \pswedge\* draws a solid sector as shown in the example below:

#### \begin{center} \begin{pspicture}(-1.5,-1.5)(1.5,1.5) \pswedge(0,0){1}{90}{360} \pswedge\*(0.1,0.1){1}{0}{90} \end{pspicture} \end{center}

The line terminators discussed earlier can be used with arcs also. If we want to show the angle between two (thick) intersecting lines using an arc with an arrowhead, we'd like to have the tip of the arrow would just touch the line. For this, we can use the parameters  $\arcsen A$  and  $\arcsen B$ . If we set  $\arcsen A=dim$ , then the first angle in the \psarc command would be adjusted so that the arc would just touch a line of width  $\dim$  from the center of the arc in the direction of this angle. The parameter arcsepB makes a similar adjustment in the second angle. The parameter arcsep adjusts both the angles. The example below illustrates this.

```
\begin{center}
\begin{pspicture}(-2,0)(2,2)
 \psline[linewidth=2pt]%
        (2,2)(0,0)(-2,2)\psarc[arcsepB=2pt]{->}%
        (0,0){1}{45}{135}
\end{pspicture}
\end{center}
```
To see the difference, try the same code without the setting of arcsepB.

An ellipse is a sort of a stretched circle and can be drawn much the same way as s circle. The command is **\psellipse** and we have to specify the center

## Graphics with PSTricks

[Getting the points](#page-2-0)

[Drawing Dots](#page-4-0)

[Simple Lines](#page-8-0)

[Ends of Lines](#page-10-0)

[Bent Lines and Polygons](#page-15-0)

[Simple Curves](#page-19-0)

# Part II – Graphics

 c 2002, The Indian TEX Users Group This document is generated by PDFTEX with hyperref, pstricks, pdftricks and pdfscreen packages in an intel PC running GNU/LINUX and is released under LPPL.

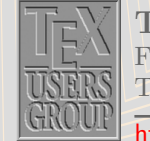

The Indian TFX Users Group Floor III, sjp Buildings, Cotton Hills Trivandrum 695014, INDIA

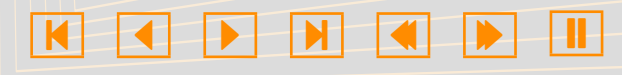

and half the width and height (technically, the "semi-major" and "semi-minor" axes). Thus to draw an ellipse centered at  $(1,1)$  with width width 4 cm and height  $2 \text{ cm}$ , we type

```
\begin{center}
\begin{pspicture}(-1,0)(3,2)
 \text{pselling}(1,1)(2,1)\end{pspicture}
\end{center}
```
#### which gives

There's also a \psellipse\* which, as you've probably guessed, draws a solid black ellipse.

```
\begin{center}
\begin{pspicture}(-2,-1)(2,1)
  \text{pselling}(0,0)(2,1)\text{psellipse*(0,0)(0.5,1)}\end{pspicture}
\end{center}
```
Another curve for which a preset command is available is a parabola (the path of a stone thrown at an angle, for example). It is drawn by the command \parabola (surprise!). We must specify the starting point and the maximum or minimum. As usual, we have a \parabola\* also. Thus

```
\begin{center}
\begin{pspicture}(0,0)(4,2)
 \partial(0,0)(2,2)\frac{b^1(1,1.5)(2,0)}{}\end{pspicture}
\end{center}
```
gives

## Graphics with PSTricks

[Getting the points](#page-2-0)

[Drawing Dots](#page-4-0)

[Simple Lines](#page-8-0)

[Ends of Lines](#page-10-0)

[Bent Lines and Polygons](#page-15-0)

[Simple Curves](#page-19-0)

# Part II – Graphics

 c 2002, The Indian TEX Users Group This document is generated by PDFTEX with hyperref, pstricks, pdftricks and pdfscreen packages in an intel PC running GNU/LINUX and is released under LPPL

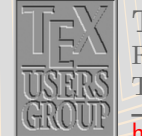

The Indian TFX Users Group Floor III, sjp Buildings, Cotton Hills Trivandrum 695014, INDIA

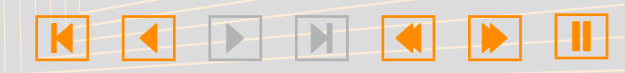